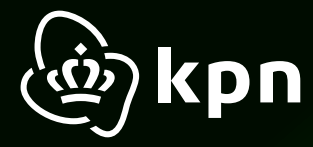

# Plug&Play kaart **Modemwissel KPN Box 12**

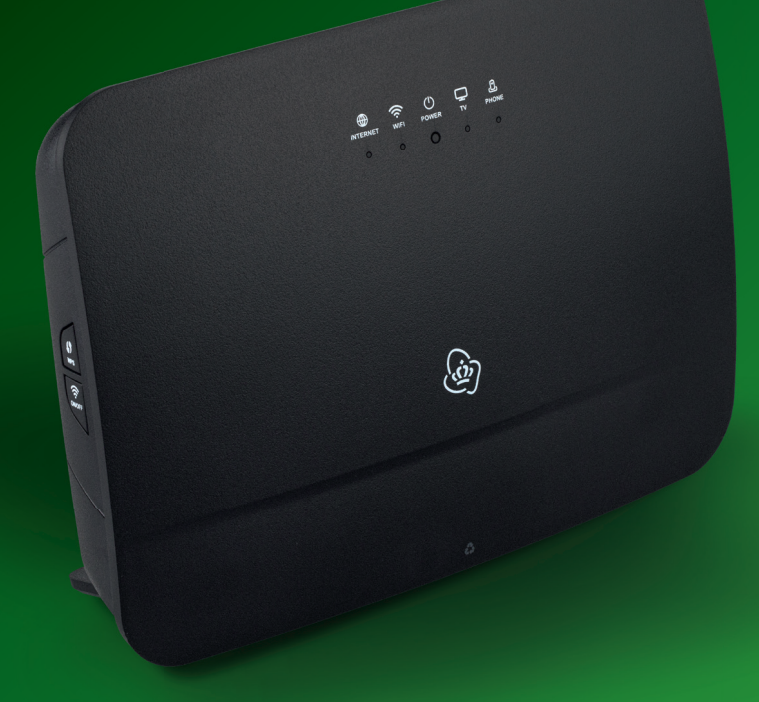

kpn. Het netwerk van Nederland

**ZELF** 

**DOEN** 

## **Belangrijk om te weten**

#### **Netwerknaam/Wachtwoord gewijzigd?**

Heb je de Netwerknaam en/of het Wachtwoord gewijzigd via de Selfcare Tool of online Servicetool? Wacht dan 30 minuten. Het modem zal deze tijdens het opstarten automatisch overnemen. Gebeurt dit niet ga naar **kpn.com/algemeen/wachtwoord-vergeten.htm** en pas hier de gegevens aan.

#### **Netwerknaam en wachtwoord nooit gewijzigd?**

Maak dan een foto van de sticker achter op het te vervangen modem. Deze gegevens heb je nodig om je wifi opnieuw te verbinden.

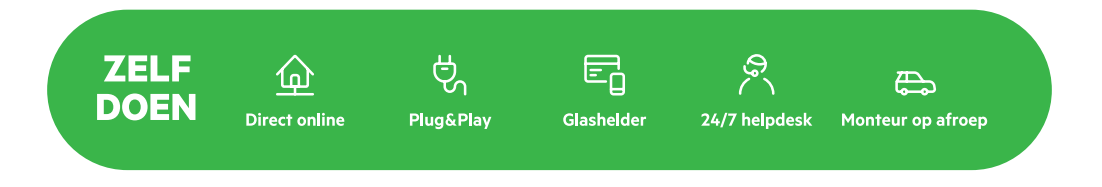

Lukt het aansluiten niet? Bel dan met de helpdesk 0800 0402 of plan monteur in via **kpn.com/orderstatus**.

#### **Aansluiten via de app**

Een andere mogelijkheid is om met de MijnKPN app is het ook mogelijk om de KPN Box aan te sluiten. Want dit heeft de volgende voordelen:

- Snel
- Wifi check

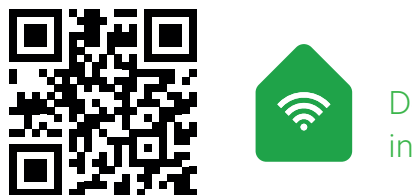

Download de app 'KPN Thuis' in de App Store of Play Store.

### Stap 1: **Oude modem verwijderen**

- Trek de stroomadapters van alle apparaten (tv-ontvanger, computer en telefoon) die op je oude modem zijn aangesloten uit het stopcontact.
- Maar een foto van de kabels zoals aangesloten op je modem.
- Verwijder de stroomadapter van je oude modem.
- Haal alle kabels uit het modem.
- Verwijder het modem en de stroomadapter.

#### **Heb je één Experia WiFi of SuperWifi punt?**

#### **Verwijderen**

De Experia WiFi of SuperWifi punt kun je niet meer gebruiken. Het modem (KPN Box) heeft een betere wifisterkte. Plaats de gele stekker **niet** in de gele poort van het modem.

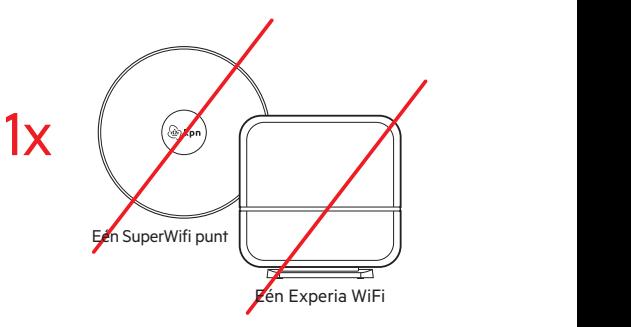

#### **Heb je twee of meer Experia WiFi's of SuperWifi punten?**

#### **Heraansluiten**

Dan kun je de Experia WiFi's blijven gebruiken. en, een gebruik van de standplaatsen de stroom van de stroom van de stroom van de stroom van de stroom van de<br>De stroom van de standplaatsen de stroom van de stroom van de stroom van de stroom van de stroom van de stroom van de Experia WiFi niet. Dus één naast het modem en de andere in het wifiprobleemgebied. De wififunctie op het  $\mathbb{S} \setminus 2+$ modem zal automatisch uitgaan.

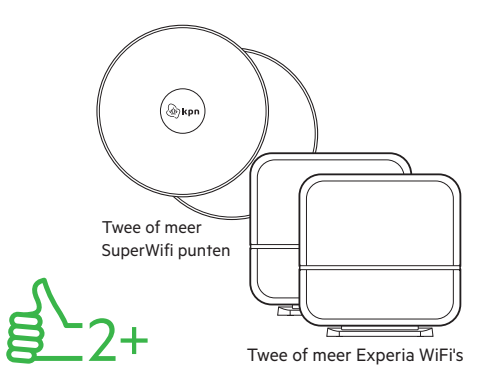

### Stap 2: **KPN Box aansluiten**

Zet de KPN Box op dezelfde plaats als het oude modem. Sluit de kabels één voor één aan op je vervangende modem: zoals op de foto te zien is of volg de stappen hieronder.

#### **Heb je ADSL/VDSL of pair bonding?**

De kabel, afkomstig van je hoofdaansluiting, met een grijze stekker wordt aangesloten op de grijze aansluitpoort [**DSL**].

#### **Heb je Glasvezel of overgestapt naar Glasvezel?**

De rode kabel of witte kabel met gele stekker, afkomstig van je glasvezelkastje sluit je aan op de rode aansluitpoort [**WAN**].

#### **Tv-ontvanger/KPN Switch**

• De kabel, afkomstig van je tv-ontvanger of KPN Switch, met een gele stekker sluit je aan op één van de gele Ethernetpoorten [**1**], [**2**], [**3**] of [**4**].

#### **Computer**

• De kabel, afkomstig van je computer, met een gele stekker sluit je aan op één van de gele Ethernetpoorten [**1**], [**2**], [**3**] of [**4**].

#### **Telefoon**

• De kabel, afkomstig van je telefoon, met een groene stekker wordt aangesloten op de groene aansluitpoort [**PHONE 1**].

#### **KPN Box**

- Sluit de stroomadapter aan in het aansluitpunt [**POWER**] op de KPN Box en op het stopcontact.
- Zet dan de KPN Box aan met behulp van de witte knop [**ON/OFF**], deze vind je aan de achterkant.

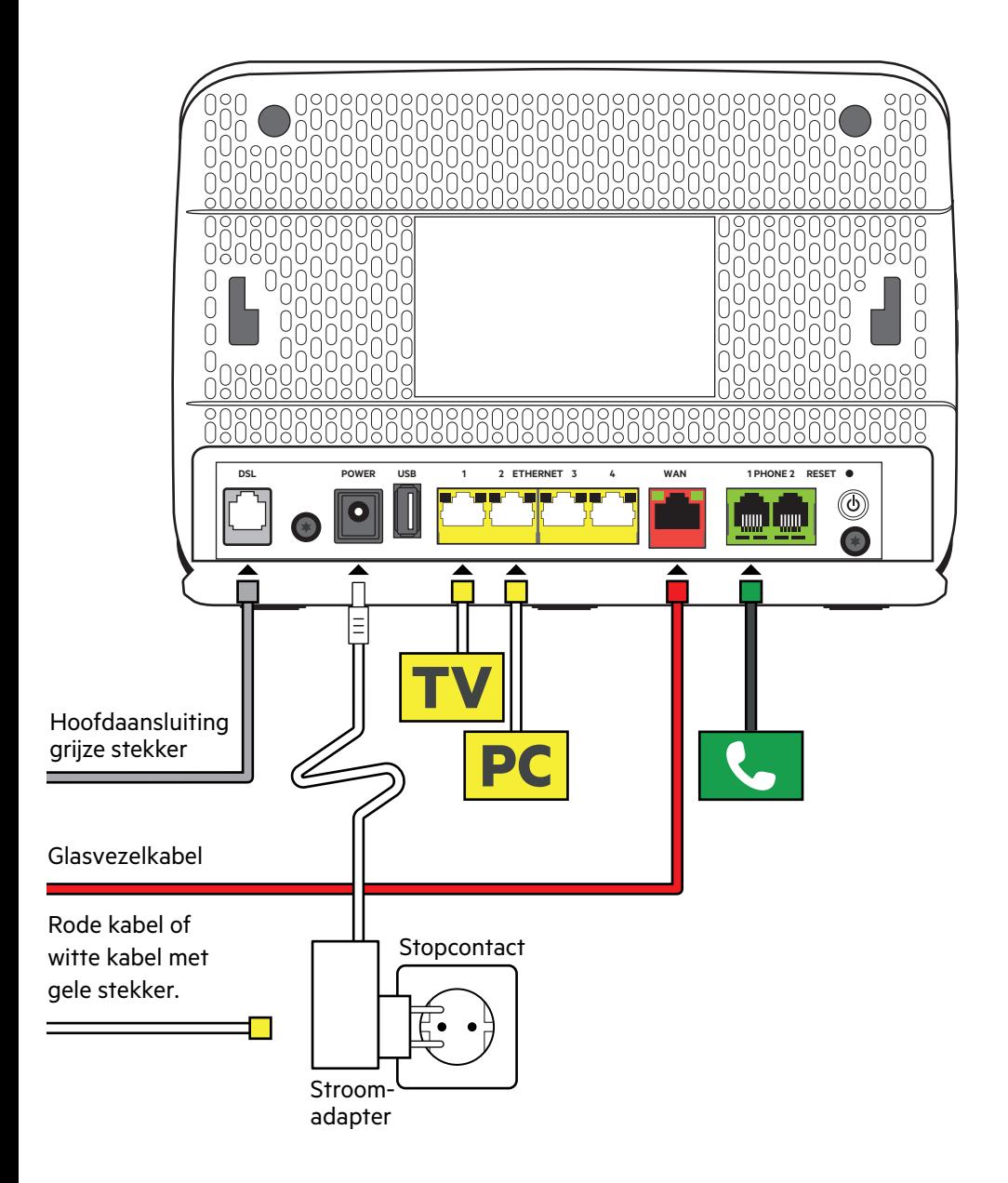

### Stap 3: **KPN Box opstarten**

Zodra de KPN Box is aangesloten en opgestart worden de abonnementsgegevens vanuit het KPN netwerk in de KPN Box geladen. Het kan 30 minuten duren voordat het opstarten is afgerond. Nadat alle gegevens zijn ingeladen herstart de KPN Box automatisch. De KPN Box gaat in zijn geheel uit en start zich in enkele minuten weer op.

Als de lampjes **Internet**, **Wifi** en **Power** groen branden, is de KPN Box gereed voor gebruik.

Gebeurt dit niet? Haal alle kabels weer uit en sluit alles weer opnieuw aan.

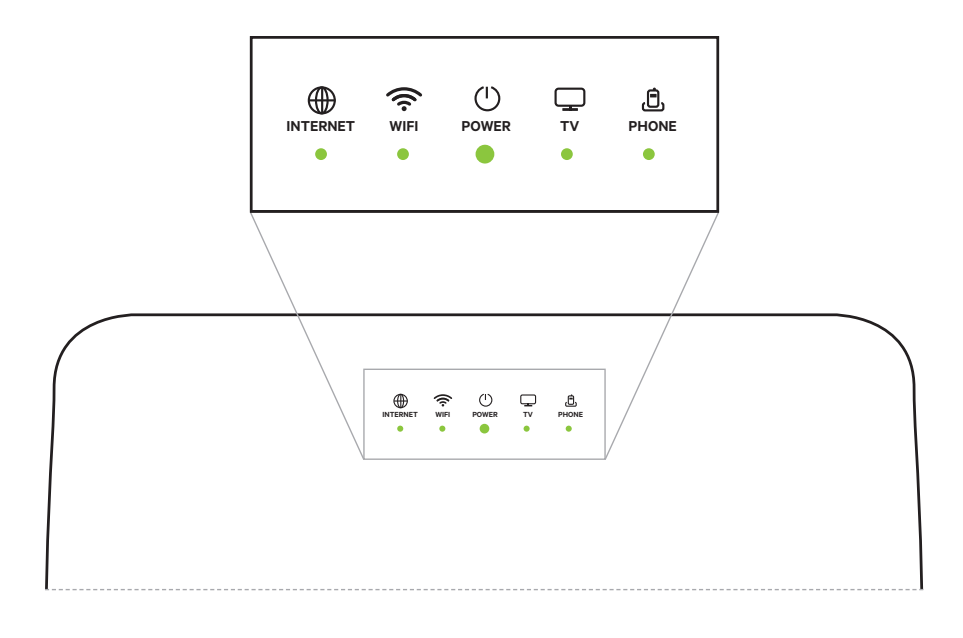

### Stap 4: **Apparatuur aansluiten en verbinden**

#### **Tv-ontvanger**

- Zet je tv-ontvanger en je televisie aan.
- Wissel een paar keer van zender om te controleren of je tv-ontvanger goed werkt.

#### **Computer of laptop (bekabeld)**

- Zet je computer of laptop weer aan.
- Controleer of je computer of laptop zelf verbinding met internet maakt. Surf bijvoorbeeld naar **www.kpnvandaag.nl**. Gebeurt er niets? Voer dan de acties uit die hieronder beschreven staan bij **Laptop, tablet** of **smartphone opnieuw instellen**.

#### **Laptop, tablet of smartphone opnieuw instellen**

- Zet je apparaat aan en ga naar de **Instellingen**. Klik op **Wifi** en er verschijnt een lijst met alle beschikbare draadloze netwerken.
- Selecteer jouw **Netwerknaam** (SSID) en voer het **Wachtwoord** (WPA‑WPA2) in en klik op **Verbinden**. Je wordt nu verbonden. Staat jouw netwerk niet bij? Kies voor wifi-netwerk toevoegen. Vul jouw **Netwerknaam** (SSID) en **Wachtwoord** (WPA‑WPA2) in en klik op **Verbinden**.

#### **Vaste telefoon**

- Zet je telefoon of DECT aan.
- Bel ter controle een 10-cijferige telefoonnummer om te controleren of je weer kan bellen.

#### **Draadloze apparatuur verbinden**

• Heb je het **Wachtwoord** (WPA‑WPA2) en de **Netwerknaam** (SSID) gewijzigd via de Selfcare Tool of online Servicetool? Wacht maximaal 30 minuten en de gegevens worden automatisch aangepast in je nieuwe KPN Box. Gebeurt dit niet? Zie pagina 1 **Belangrijk om te weten**.

#### **Meer informatie**

Kijk in de handleiding KPN Box 12 op **kpn.com/handleidingen** voor de technische gegevens, MVO richtlijnen en Declaration of Conformity.

#### **Klantenservice (ook gratis met mobiel)**

Lukt de installatie niet helemaal? Dan helpen wij je graag. Onze Klantenservice is bereikbaar via telefoonnummer 0800-0402 (gratis), 24 uur per dag en 7 dagen in de week.

Lukt het ook met de hulp van onze Klantenservice niet?

Geen nood, kijk op **kpn.com/monteur** en we sturen gratis een kundige monteur bij je langs.

#### **Retour sturen**

Wanneer je dit pakket terug wilt sturen, kijk dan op **kpn.com/retouren** of neem voor instructies contact op met de Klantenservice van KPN.

#### **Voorwaarden voor gebruik**

- Sluit de KPN Box alleen aan op stopcontacten van 230 V.
- Raak de voedingskabel niet met vochtige handen aan.
- Houd vloeistoffen uit de buurt van de KPN Box. Vochtigheid kan brand of elektrische schokken veroorzaken.
- Trek onmiddellijk de stekker van de KPN Box uit het stopcontact als de KPN Box een vreemd geluid maakt, stinkt of als er rook uit de KPN Box komt.
- Open nooit de behuizing van de KPN Box. Dit kan elektrische schokken veroorzaken.
- Probeer zelf geen reparaties aan dit product te verrichten. Defecten die door het openen van de KPN Box ontstaan, vallen buiten de garantiebepalingen van je KPN.

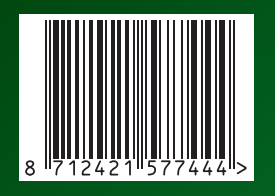

847794/06-2047794/06-20

### kpn. Het netwerk van Nederland